# **L**A**TEX Editing Support**

# **Nelson H. F. Beebe**

Center for Scientific Computing Department of Mathematics South Physics Building University of Utah Salt Lake City, UT 84112 USA Tel: (801) 581-5254 FAX: (801) 581-4148

beebe@math.utah.edu

## **Contents**

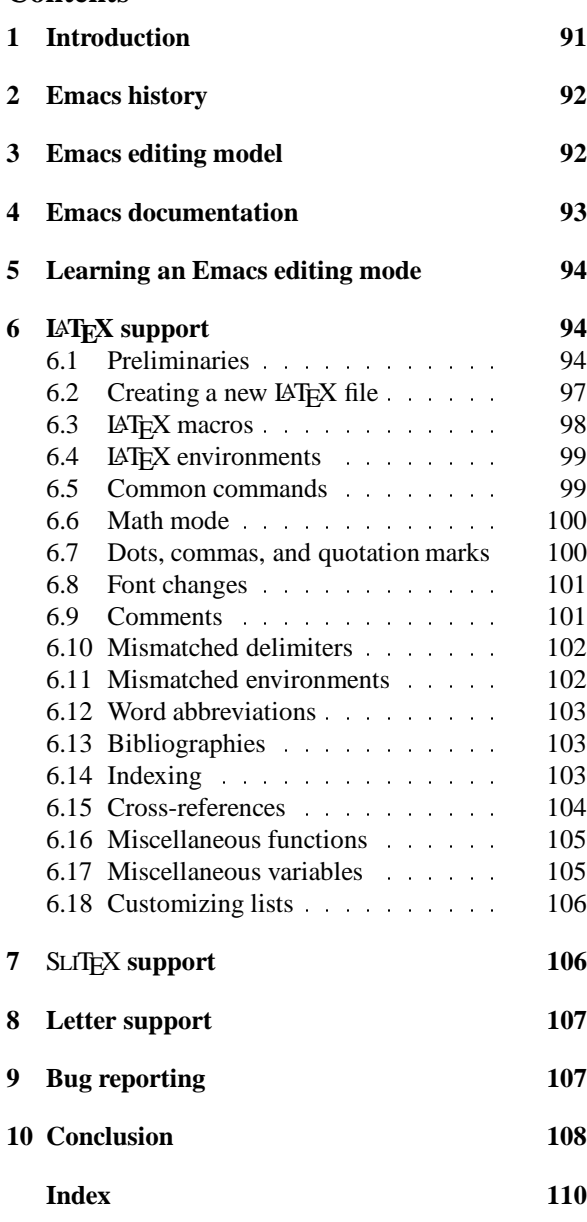

## **List of Figures**

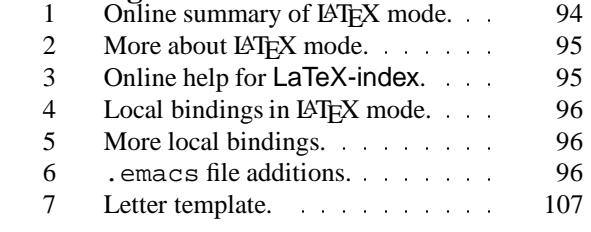

# **1 Introduction**

The structured markup of LATEX can be easy to read and understand, but tedious to type. Its syntax of environment groups bears a strong resemblance to the **begin**/ **end** groups of the Algol family of computer programming languages, which can be described by rigorous grammars that in turn permit the automatic construction of lexical analyzers and parsers, and structured editors to support programming in those languages [4, pp. 97–116, pp. 128–140, pp. 232-239]. This article describes a powerful facility for the preparation of LATEX documents using the Emacs text editor.

The convention here is that material displayed in a typewriter font is computer output, a program name, or all or part of a file name. A sans serif font is used for key names and Emacs functions, and a slanted font for Emacs variable names.

Emacs is very likely the world's most powerful text editor, because it is highly programmable and customizable. The popularity of the original Emacs on the DEC PDP-10 architecture in the 1970s led to several reimplementations on other operating systems, particularly on UNIX and VAX VMS. The wide availability of the excellent implementation from the Free Software Foundation, known as GNU Emacs, has made Emacs the editor of choice for many programmers on machines more powerful than personal computers. Smaller Emacs-like editors have also been developed, including

- Jonathan Payne's jove (Jonathan's Own Version of Emacs) for UNIX, VAX VMS, IBM PC DOS, and the Apple Macintosh;
- $\bullet$  microemacs and freemacs on IBM PC DOS;

• the commercial editors epsilon from Lugaru Software, Ltd. (5843 Forbes Avenue, Pittsburgh, PA 15217, USA), and brief from Solution Systems (541 Main St, Suite 410, South Weymouth, MA 02190, USA).

Several years ago, I developed substantial editing support in the TOPS-20 Emacs text editor for the Fortran and SFTRAN3 languages, and also for LATEX. TOPS-20 Emacs was programmed in a very terse language called TECO, in which all 128 ASCII characters are assigned editing functions, and multi-character names provide thousands more.

As we acquired VAX VMS and UNIX systems running GNU Emacs, I reimplemented that editing support in GNU Emacs Lisp, which although much more verbose than TECO, is much easier to read and write.

The purpose of this article is to describe the capabilities of the LATEX editing support. Before we get into that, however, some background about Emacs must first be presented. If you are already familiar with Emacs, you might want to skip ahead directly to the section **L**A**TEX support** beginning on page 94.

# **2 Emacs history**

Emacs was developed by Richard M. Stallman starting about 1974 on a PDP-10 running MIT's ITS (Incompatible Timesharing System) operating system. The kernel of the editor was written in PDP-10 assembly language, which could be made to produce versions for DEC's TOPS-10 and TOPS-20 systems and Stanford's SAIL system as well, thanks to the availability of conditional compilation facilities. SAIL was the home of the original T<sub>EX</sub> development.

Because PDP-10 machines formed the backbone of the original Arpanet, the precursor to today's Internet linking millions of computers, and because Emacs' author believed fervently in the value of sharing of software, Emacs was soon in wide use throughout the Arpanet.

Like Topsy in *Uncle Tom's Cabin* [15, p. 277], PDP-10 Emacs just grew; the final version from the mid 1980s had about 150 libraries and perhaps 2000 editing functions. What made this possible was the architectural division of the editor into two parts:

- a modest kernel of low-level functions, like character insertion, deletion, and movement, string searching, and operating-system interface that have to be efficiently implemented for performance reasons, and
- a much larger collection of libraries written in a higher-level language, TECO (Text Editor and COrrector), that can be written, compiled, and debugged inside Emacs itself, thanks to the TECO interpreter and compiler included in the kernel. Libraries can be loaded on demand, or automatically when certain specified conditions are met.

Emacs' TECO was greatly extended beyond Dan Murphy's original TECO developed on early DEC PDP machines at MIT in the 1960s. TECO remains available today on DEC PDP-11 and VAX VMS systems, though it has largely fallen into disfavor because of its terseness, and because DEC's versions provide only limited support for screen-based editing.

The GNU Emacs reimplementation has a similar division of architecture, but its kernel is written in the C language for *portability*, and high-level functions are written in Lisp for *readability*. The Emacs Lisp interpreter is provided by the C-language kernel, and the compiler is written in Lisp. The Lisp dialect is peculiar to GNU Emacs, but is closely related to MIT's MAC-Lisp. In particular, both use dynamic scoping, rather than the lexical scoping of Common Lisp; if you don't know why that is significant, read Stallman's article in [4].

Emacs supports simultaneous editing of multiple files in multiple buffers, with the screen divided horizontally and/or vertically to provide windows into one or more buffers. It also supports an extensive on-line help system, with self-documenting commands, and the full text of many user manuals accessible inside the editor.

All of this power requires a lot of code to support it, and about a megabyte of central memory to run satisfactorily; that is why GNU Emacs has not been ported to personal computer environments. At version 18.55, GNU Emacs consists of about 71400 lines of C code in 177 source files, 55300 lines of Lisp in 144 libraries, 584 functions written in C, and 2643 functions written in Lisp. The LATEX support code described here consists of about 3900 lines of Lisp defining 82 functions and 48 variables, together with an additional 900 lines and 30 functions of auxiliary support.

Some people argue that such a powerful editor 'wastes machine resources'; I disagree—computers should work for people, not the reverse.

# **3 Emacs editing model**

Some vendor-provided text editors, such as edt in VAX VMS and vi in UNIX, have two modes: command mode, and text insertion mode. The meaning of a key depends on which mode you are in, and some users find themselves frequently making mistakes because they type in the wrong mode.

Emacs does not make a distinction between these two. Instead, each character you type runs a function. The function attached to most printingcharacters just inserts them in the buffer, so entry of normal text works just like in other editors. However, certain keys invoke editing functions that do other tasks. For example, pressing the DELete key results in a call to a function that deletes the character on the screen immediately before the cursor.

The execution of editing functions in response to keystrokes requires character-at-a-time input. Some older mainframe operating systems do not support this, but all newer ones do.

Because most printing characters are needed for themselves, and most ASCII control characters have no useful printable representation, commonly-needed editing functions are assigned to control characters, with mnemonic significance where possible. For example, the character generated by holding down the control key while pressing the e key, represented by the compact notation C-e, runs a function that moves the cursor to the *end* of the current line, and C-d runs a function that *deletes* the character under the cursor.

There are only 33 control characters in ASCII, and more editing functions are needed. Some terminal keyboards in the 1970s provided an additional key, called a meta key, which worked like the control key, except that it added the 8th bit to the character value, generating a character in the range 128 . . . 255, thereby providing for another 128 keys to bind functionsto. On keyboards that lack such a key, the ASCII ESCape key is used as the first of a two-key sequence to represent the same thing. This is written M-a, meaning to hold down the meta key while striking the a, or to type the two characters ESCape a in succession.

However, even  $33 + 128$  functions are not enough, so one or more key sequences are used as prefixes to named commands, or to get another 128 command-letter possibilities. Thus, the command M-x sort-lines runs a function to sort lines in the current region (a subset of the buffer), and for editing LATEX text, C-c f generates  $a \setminus$  footnote $\{\}.$ 

All Emacs key bindings are customizable, and importantly, that customization can be *unique* to each edit buffer. To reduce confusion, the commonest functions, those attached to most control and metakeys, are rarely rebound, and even when their bindings are changed, the functionality provided is usually similar. There is a good analogy here with TEX's catcodes, which also permit characters to take on new meanings.

Keyboards on some terminals, the IBM PC, and workstations have additional keys with cursor direction arrows, and labels like Help, Home, and Page Down. These keys usually generate multi-character escape sequences, or special scan codes. Emacs' key binding model is general enough to deal with these special codes, allowing functions to be bound to them. Novices often find such keys convenient, but fast touch typists prefer the conventional key bindings because they need not move their hands from the standard typing position.

A collection of key-function bindings suitable for a particular task is known as an *editingmode*. A mode can be selected by name, such as in the command M-x LaTeXmode, or it can be set automatically according to the extension of the file name that has just been selected for editing. The connection between file extensions and Emacs editing modes is of course user-customizable.

Most Emacs functions can be given arguments when they are invoked. In the simplest case, a numeric argument says to do the command  $n$  times. The function universal-argument is bound to C-u, so typing C-u -31 produces an argument of -31. If no digits or minus sign follow, an argument of 4 is provided, and if the command is used more than once in succession, the argument is multiplied by four each time: C-u C-u C-u x will insert 64 x's into the buffer. Multiple C-u keystrokes are often used to speed up cursor movement.

Some functions just use the presence or absence of an argument to vary their behavior slightly, like LATEX's starred and unstarred commands. Functions that expect string arguments prompt for them.

Like TEX and the C language, and *unlike*Common Lisp and most other programming languages, GNU Emacs Lisp is *case sensitive*. If you type M-x latex-mode instead of M-x LaTeX-mode, then depending on the order of library loading, you might get only the limited support for LATEX provided in the standard GNU Emacs tex-mode. Had the prefix latex- not already been usurped by tex-mode, I would have employed it myself, because it is easier to type than LaTeX-. Perhaps that can be changed in the future. In any event, most LaTeX-mode functions have key bindings, so only rarely do you have to type their names.

In any text editor, it is always possible to make a serious editing mistake that damages your work. Emacs offers several features that help you recover. It has an auto-save-mode that causes backup copies of the edit buffers to be saved in the file system. You can select how many file generations to save, and how often auto-saving occurs. Emacs catches fatal errors, like loss of a phone line or network connection, and saves your work. On request, it can show you what you have recently typed, so you can perhaps figure out what you did wrong. It also provides an extensive *undo facility* that lets you revert to an earlier stage of editing; if you accidentally undo too much, you can undo your undo commands, retracing your steps to reach the point you want.

## **4 Emacs documentation**

TEXinfo, and its more recent relative, LATEXinfo, are greatly-restricted TEX and LATEX subsets. Files in these formats can be typeset by T<sub>EX</sub> or LAT<sub>EX</sub>, or converted with the makeinfo program, or the Emacs texinfoformat-buffer function, into a file in a special format that allows easy navigation by the Emacs info system.

info is a mature implementation of a *hypertext* system, subject to the constraint that text must be viewable using only the 95 printing ASCII characters.

Simple commands allow 'swinging through the branches' of the info tree, selecting topics from menus, searching forward and backward, moving up, down, and sideways through the branches, jumping temporarily into cross-references or to arbitrary nodes by name, and retracing one's node path which info always remembers. Since the info text is always viewed in an Emacs buffer, which might be visible in one of several windows on the screen, documentation can be read (and edited) while you are inside Emacs. You can enter and leave info at will. Emacs always remembers where you were, so reentry brings you back to the exact spot in the documentation that you were reading before.

## **5 Learning an Emacs editing mode**

When faced with a new editing mode (i.e. set of keyfunction bindings), an Emacs user wants to be able to find out how to use it. This can be done in several ways:

- Sometimes, there is printed documentation of the kind you will see later in this article. If that documentation is prepared in TEXinfo format, it can be accessible online as well as in the Emacs info system.
- Most editing modes provide a brief summary of their usage in response to the command M-x describe-mode, conventionally bound to C-h m. C-h is the Emacs Help key; the keyboard also generates C-h when the BackSpace key is pressed. The output of this command in LaTeX-mode is shown in Figure 1 and Figure 2 on page 95.
- Documentation of individual commands or keys can be requested: C-h d (describe-function) LaTeXindex and C-h k (describe-key) C-c x both display the text shown in Figure 3 on page 95.
- C-h w (where-is) tells what the key binding of a named function is.
- The command M-x apropos searches the list of loaded functions to find all those with a particular phrase in their names.
- The function describe-bindings will display in a separate buffer a list of all of the local (bufferspecific) and global (all buffers) key bindings. The local bindings for LaTeX-mode produced by that function are shown in Figure 4 and Figure 5 on page 96.

# **6 L**A**TEX support**

Now that you understand how Emacs works, we can move on to a discussion of the LAT<sub>EX</sub> editing support.

### **6.1 Preliminaries**

The first job is to arrange for LaTeX-mode to be selected automatically when required.

Because the latex.el file of Lisp code is not yet a standard part of the GNU Emacs distribution, its asLaTeX Mode: Major editing mode for LaTeX and SLiTeX, with tex-mode underneath.

To create a new LaTeX document, use make-LaTeX-document (on C-c d), or make-SLiTeX-document (on C-c s). With an argument, they will provide some additional helpful comments. The functions will prompt for document style and options. Type ? to see the standard ones; you can enter them with name completion. You can also enter your own since it is possible to have private styles and options unknown to make-LaTeX-document or make-SLiTeX-document.

The most frequent LaTeX construct is the \begin{}...\end{} grouping; you can generate it by LaTeX-begin-end-block (on C-c b). With an argument, a helpful comment may be printed Type ? to see the standard environments, or enter your own. If you type a  $\begin{bmatrix} \ldots \end{bmatrix}$ manually, you can later generate a matching \end{...} with the function LaTeX-end (on C-c n).

Other common constructs are the insertion of labels, citations, cross-references, index entries, verbatim strings, and additional items in a list. The functions

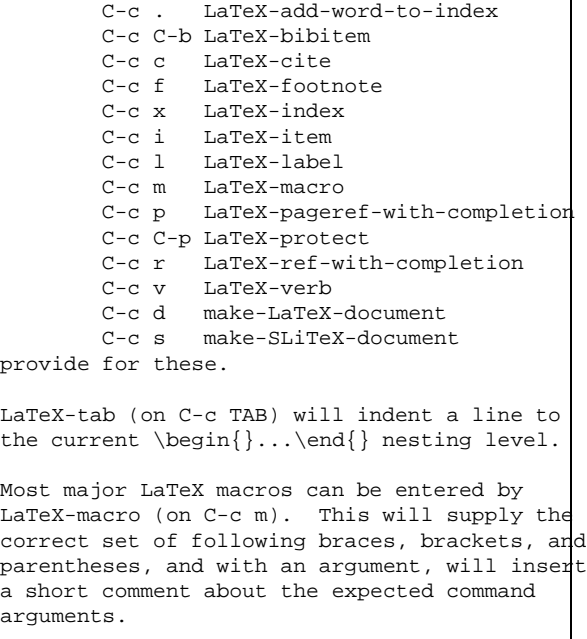

For SLiTeX, the function renumber-slides can be used to put a numbered comment on each

#### **Figure 1**: Online summary of LAT<sub>E</sub>X mode.

slide environment for handy reference in the \onlynotes{...} and \onlyslides{...} commands You can move over \begin{} ... \end{} groups with LaTeX-to-begin (on C-c a) and LaTeX-to-end (on C-c e). Insertion of paired angle brackets, braces, square brackets, and parentheses is provided by C-c < LaTeX-insert-angles C-c { LaTeX-insert-braces C-c [ LaTeX-insert-brackets C-c ( LaTeX-insert-parentheses With an argument, the last three insert backslash prefixes for literal braces, math mode, and displaymath mode. Unbalanced character pairs are found by C-c > LaTeX-check-angle-balance C-c } LaTeX-check-brace-balance C-c ] LaTeX-check-bracket-balance C-c \$ LaTeX-check-dollar-balance C-c ) LaTeX-check-parenthesis-balance You can test for undefined labels with check-LaTeX-labels, display the labels and their line numbers with show-LaTeX-labels, and fetch labels from an .aux file with update-LaTeX-labels. Environment nesting errors can be caught by check-LaTeX-nesting. Use indent-LaTeX-begin-end-groups to get environments nested for improved visibility. Use LaTeX-comment (on C-c %) to comment out the current paragraph (no arg) or region  $(\arg)$ ; undo with M-X undo  $(C-$ ). LaTeXuncomment (on C-c u) is the inverse function. One or more words can be set in any standard LaTeX font using the commands C-c C-c b LaTeX-font-bf C-c C-c e LaTeX-font-em C-c C-c i LaTeX-font-it C-c C-c r LaTeX-font-rm C-c C-c u LaTeX-font-sc C-c C-c f LaTeX-font-sf C-c C-c s LaTeX-font-sl C-c C-c t LaTeX-font-tt Please report bugs, comments, and enhancements by e-mail to beebe@math.utah.edu (Internet) LaTeX-gripe (on C-c g) makes this easier.

**Figure 2**: More about LAT<sub>E</sub>X mode.

```
LaTeX-index:
Insert \index{\dots} at point (on C-c x).
If a prefix argument is given, the string is
prompted for, and inserted both as text and as
an index entry, e.g. gnats and
gnus\index{gnats and gnus}. All horizontal
space preceding \index is removed to prevent
an intervening page break causing an
off-by-one page number error.
If LaTeX-index-start-with-newline is non-nil,
insert a percent to start a comment, then put
\index at the start of a following new line.
If LaTeX-index-end-with-newline is non-nil,
follow the entry with a new line.
```
**Figure 3**: Online help for LaTeX-index.

sociation with particular file extensions is unknown to Emacs. To remedy that, the Lisp code in Figure 6 on page 96 should be inserted into the .emacs file in your login directory; that file is processed each time Emacs starts up. The load command there tells where latex.el is found; it may need adjustment for your system.

The peculiar if commands attach LaTeX-mode to the auto-mode-alist variable, which is a list of pairs of file extensions and their mode names; the attachment is omitted if the file extensions are already in the list.

Once this startup code has been executed, Emacs will automatically select LaTeX-mode when you visit files with extensions  $.1tx$  (LAT<sub>E</sub>X document),  $.5tx$ (SLITEX document), or . sty (LATEX style). Others can be easily added according to taste. File extension .tex is already attached to GNU Emacs tex-mode which comes with the system, so different extensions are needed for different editing modes.

If you don't have these associations of file extensions with editing modes in effect, you can always select the mode manually with the command M-x LaTeX-mode.

Experienced Emacs users may wonder why the autoload facility is not used instead of the explicit load command in the startup file; the reason lies in a conflict with the standard tex-mode. I expect that conflict will be removed when latex.el becomes part of the standard GNU Emacs distribution. A modification of tex-mode.el that eliminates all LATEX-specific code has been prepared locally, and that new version removes the incompatibility with latex.el, allowing autoload to be used.

In GNU Emacs Lisp, named functions, and variables defined outside functions, are known globally. There is no provision for file scoping or mode scoping to limit name visibility. Consequently, to avoid collision with the thousands of names from other libraries, each library usually includes a distinctive phrase in its global names. Naturally enough, LaTeX and SLiTeX

| Local Bindings:     |                                 |                                                                    |
|---------------------|---------------------------------|--------------------------------------------------------------------|
| key                 | binding                         |                                                                    |
| $- - -$             |                                 |                                                                    |
|                     |                                 |                                                                    |
|                     | LaTeX-subscript                 |                                                                    |
|                     | LaTeX-superscript               |                                                                    |
|                     | LaTeX-dot                       |                                                                    |
|                     | LaTeX-comma                     |                                                                    |
| \$                  | LaTeX-dollar                    |                                                                    |
| ESC                 | Prefix Command                  |                                                                    |
| LFD                 | newline-and-indent              |                                                                    |
| $C - C$             | Prefix Command                  |                                                                    |
| $\mathsf{H}$        | LaTeX-insert-quote              |                                                                    |
| $C-c$ ,             | LaTeX-set-indentation           |                                                                    |
| $C-c$ $C-c$         | Prefix Command                  |                                                                    |
| $C - C =$           | LaTeX-equation                  |                                                                    |
| $C-c$ }             | LaTeX-check-brace-balance       |                                                                    |
| $C-c$ {             | LaTeX-insert-braces             |                                                                    |
| $C-c$ $x$           | LaTeX-index                     |                                                                    |
| $C-c$ v             | LaTeX-verb                      |                                                                    |
| $C-c$ u             | LaTeX-uncomment                 |                                                                    |
| $C-c$ s             | make-SLiTeX-document            |                                                                    |
| $C-c$ $r$           | LaTeX-ref-with-completion       |                                                                    |
| $C-c$ $p$           | LaTeX-pageref-with-completion   |                                                                    |
| $C-c$ n             | LaTeX-end                       |                                                                    |
| $C-c$ m             | LaTeX-macro                     | ; Add mode for .ltx files if not there already                     |
| $C-c$ 1             | LaTeX-label                     | ; for most people: (load-library "latex.el")                       |
| $C-c$ i             | LaTeX-item                      | ; for my private version:                                          |
| $C-c$ q             | LaTeX-gripe                     | (load "~/emacs/latex" t t nil)                                     |
| $C-c$ f             | LaTeX-footnote                  | $(if (not (assoc "\\).ltx$" auto-mode-alist))$                     |
| $C-c$ e             | LaTeX-to-end                    | (setq auto-mode-alist                                              |
| $C-c$ d             | make-LaTeX-document             | $\frac{\cos (\cosh \pi \cdot \cdot \cdot)}{\sin \pi}$ 'LaTeX-mode) |
| $C-C$ $C$           | LaTeX-cite                      | $auto-mode-align:left)$ ))                                         |
| $C-c$ b             | LaTeX-begin-end-block           | $(if (not (assoc "\\).stx$" auto-mode-alist))$                     |
| $C-c$ a             | LaTeX-to-begin                  | (setq auto-mode-alist                                              |
| $C-c$ 0             | renumber-slides                 | $\text{cons}$ (cons "\\.stx\$" 'LaTeX-mode)                        |
| $C-c$ ]             | LaTeX-check-bracket-balance     | $auto-mode-align:left)$ ))                                         |
| $C-c$ [             | LaTeX-insert-brackets           | $(if (not (assoc "\\).style" auto-mode-alist))$                    |
| $C-c$ .             | LaTeX-add-word-to-index         | (setq auto-mode-alist                                              |
| $C-C$ )             | LaTeX-check-parenthesis-balande | (cons (cons "\\.sty\$" 'LaTeX-mode)                                |
| $C - C$ (           | LaTeX-insert-parentheses        | $auto-mode-align:left)$ ))                                         |
| $C-C$ $\frac{6}{6}$ | LaTeX-comment                   |                                                                    |
| $C-C$ \$            | LaTeX-check-dollar-balance      |                                                                    |
| $C-C$ >             | LaTeX-check-angle-balance       | ; Private letter support                                           |
| $C - C <$           | LaTeX-insert-angles             | (load "~/emacs/letter" t t nil)                                    |
| $C-c$ $C-p$         | LaTeX-protect                   |                                                                    |
| $C-c$ $C-n$         | LaTeX-news                      |                                                                    |
| $C-c$ TAB           | LaTeX-tab                       | <b>Figure 6:</b> . emacs file additions.                           |
| $C-c$ $C-b$         | LaTeX-bibitem                   |                                                                    |
| $\text{ESC}$ )      | forward-list                    |                                                                    |
| ESC (               | backward-up-list                |                                                                    |
|                     |                                 |                                                                    |

Figure 4: Local bindings in L<sup>AT</sup>EX mode.

| $C-c$ $C-c$ t   | $LaTeX-font-t.t.$               |
|-----------------|---------------------------------|
| $C-c$ $C-c$ s   | $LaTeX-font-s1$                 |
| $C-c$ $C-c$ $f$ | LaTeX-font-sf                   |
| $C-c$ $C-c$ $u$ | $LaTeX-font-sc$                 |
| $C-c$ $C-c$ $r$ | $LaTeX-font-rm$                 |
| $C-c$ $C-c$ i   | $LaTeX - font -it.$             |
| $C-c$ $C-c$ $e$ | LaTeX-font-em                   |
| $C-c$ $C-c$ b   | LaTeX-font-bf                   |
| $C-c$ $C-c$ }   | LaTeX-check-brace-balance       |
| $C-c$ $C-c$ 1   | LaTeX-check-bracket-balance     |
| $C-c$ $C-c$ )   | LaTeX-check-parenthesis-balance |
| $C-c$ $C-c$ $S$ | LaTeX-check-dollar-balance      |
| $C-c$ $C-c$ =   | LaTeX-displaymath               |
|                 |                                 |

**Figure 5**: More local bindings.

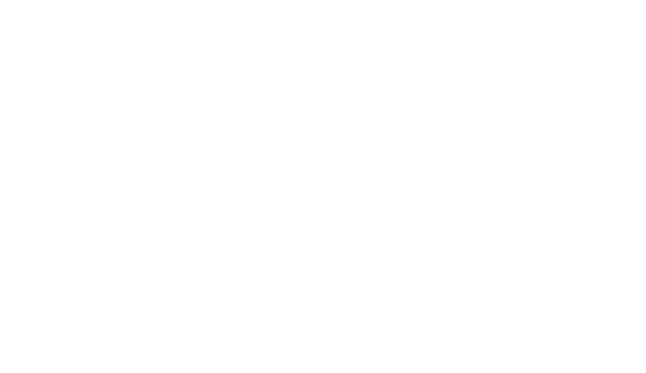

are the phrases chosen in latex.el. They are always used as prefixes in variable names, and usually also in function names, although a few functions have embedded phrases for better readability (e.g. show-LaTeX-labels).

#### **6.2 Creating a new L**A**TEX file**

When you visit a new IATEX file, Emacs starts up with an empty buffer. The mode line at the bottom of the screen will look something like

---Emacs: foo.ltx (LaTeX Abbrev Fill)----All---

The first thing you want to do is get a standard template of a LATEX file inserted; you do this by typing C-c d (make-LaTeX-document). This function will first prompt you with

Document style:

to which you can respond either with a complete style file name, or with the first few characters of a standard style, followed by a space to request Emacs to complete the name, and a RETurn to accept the completion. If you are unsure of what to supply, just type a query (?); Emacs will respond with something like

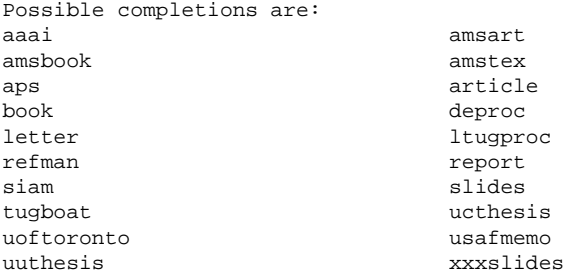

Completion can also be requested on partial names: the input a? in the above command will respond with

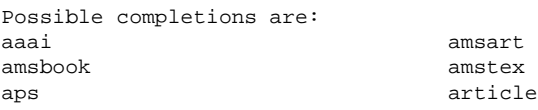

Suppose you type article or  $ar \sqcup$ , followed by a RETurn. Then Emacs will respond with

Document option (RET when done):

to which you can then supply an option name followed by a RETurn. As before, a query will show you what is available:

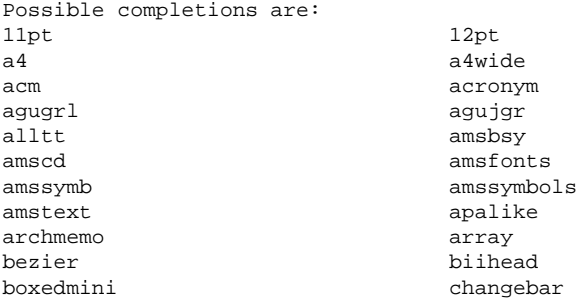

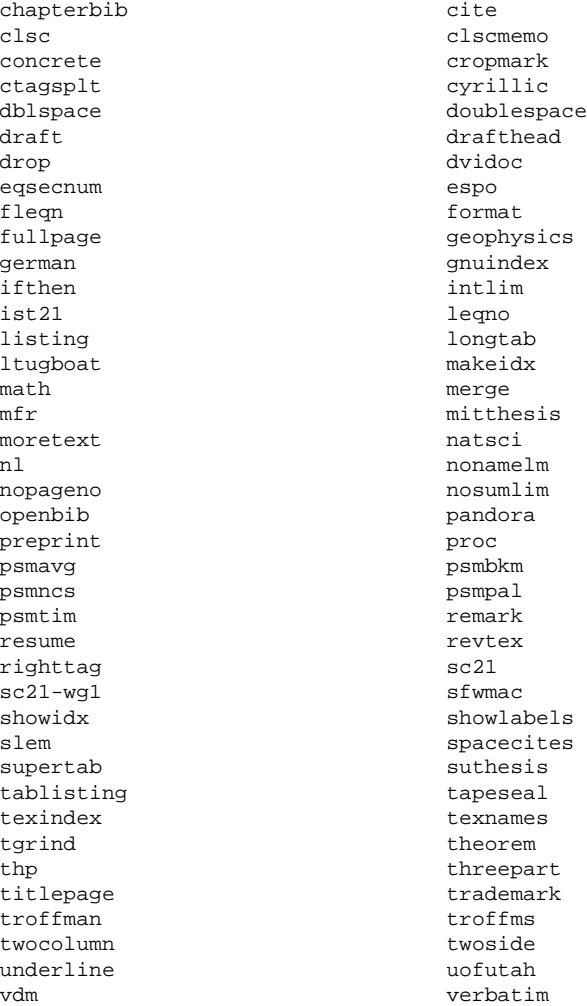

You can keep on selecting options until you finally just type a bare RETurn, at which point make-LaTeXdocument completes, and you have a buffer that looks like this:

```
* -*-latex-*-% Document name: /u/beebe/foo.ltx
% Creator: Nelson Beebe [beebe@math.utah.edu]
% Creation Date: Sun Jul 28 08:44:46 1991
\documentstyle[11pt,makeidx]{article}
\newcommand\{\x}[1]{\#1}\in\mathbb{H}\begin{document}
\Box\end{document}
```
The cursor, represented by  $\Box$ , is left positioned on the line following the \begin{document}, ready for text entry.

The initial comment with the tag  $-$ \* $-$ latex $-$ \* $-$  is a special one. It requests an automatic mode selection when the file is freshly visited in Emacs, overriding any mode that might otherwise be selected based on the file name extension. latex-mode is made equivalent to LaTeX-mode in latex.el so that the comment tag can be written in lower-case, as is conventional.

The % Creator: comment information is obtained from Emacs' operating system interface, which in turn fetches the user's personal name and login name from

system authorization files. On networked systems, the hostname is included as well, creating a valid electronic mail address.

Had you given make-LaTeX-document a numeric argument, it would have been somewhat more verbose:

```
*-1atex-*-% Document name: /u/beebe/tex/tugboat/foo.ltx
% Creator: Nelson Beebe [beebe@math.utah.edu]
% Creation Date: Sun Jul 28 08:46:33 1991
%----------------------------------------------
% EVERYTHING TO THE RIGHT OF A % IS A REMARK
% TO YOU AND IS IGNORED BY LaTeX.
%
% WARNING! DO NOT TYPE ANY OF THE FOLLOWING 10
% CHARACTERS AS NORMAL TEXT CHARACTERS:
% &$#%_ {}ˆ˜\
%
% The following seven are printed by typing a
% backslash in front of them:
\frac{1}{6} \frac{1}{3} \frac{1}{6} \frac{1}{6} \frac{1}{6} \frac{1}{6} \frac{1}{6} \frac{1}{6} \frac{1}{6} \frac{1}{6} \frac{1}{10} \frac{1}{10} \frac{1}{10} \frac{1}{10} \frac{1}{10} \frac{1}{10} \frac{1}{10} \frac{1}{10} \frac{1}{10} \frac{1}{10} \frac{1}{10} 
%----------------------------------------------
\documentstyle[11pt,makeidx]{article}
\newcommand\{\x}[1]{\{ \#1 \} \index{\{ \#1 \}}\}\begin{document}
\Box
```
\end{document}

The extra commentary is a useful reminder for beginning LATEX users. Several other commands in LaTeXmode use the presence of a numeric argument to supply additional helpful commentary.

The  $\X$  command is one I have found helpful for preparing indexes; typing  $X$ {gnats and gnus} will put that phrase in both the document and the index. Further discussion is given in the **Indexing** section beginning on page 103.

The lists of standard styles and options are embedded in the latex.el code. They cannot be determined automatically from the file system for several reasons:

- Some options (e.g. 11pt) do not have a corresponding style file.
- Some style files do not represent a valid option (e.g. art10.sty).
- Some style files found in the normal TEXINPUTS search path belong to other systems, such as  $A_{\mathcal{M}}S$ -TEX.
- It is impossible to distinguish from the .sty file extension whether the file represents a major document style, or merely an option that modifies a major style.

It is regrettable that these difficulties exist, because they confuse users, as well as programmers of code like LaTeX-mode. It is often difficult to tell from its contents whether a particular file is a major style, or just a document option. It would have been wiser in the initial LAT<sub>E</sub>X design to have chosen distinctive file extensions, and for each style and option to be associated with a unique file.

The present collection of twenty available styles and over one hundred options is daunting for a novice, particularly since many options can only be used with certain styles. Eventually I may find a satisfactory way to deal with this, and offer a better presentation of choices in the completion lists.

The style and option lists can be easily extended; see **Customizing lists** on page 106 for details.

## **6.3 L**A**TEX macros**

Every one of the 589 LATEX macros in the index to the *LATEX User's Guide and Reference Manual* [9] is known to the function LaTeX-macro (on C-c m), and as before, Emacs command completion is available with the query  $(?)$  and space  $(\sqcup)$  characters. Thus, you can type

- $\bullet$  C-c m longr $\sqcup$  RETurn to get \longrightarrow;
- C-c m em RETurn to get  $\{\text{em} \square$ with the cursor positioned ready for you to enter

some text;

- $\bullet$  C-u C-c m newcom $\sqcup$  RETurn to get \newcommand{<sup>2</sup> }[]{} % {\cmd}[n]{def} define new command % with n arguments
- C-c m e? to find the names of macros that begin with e:

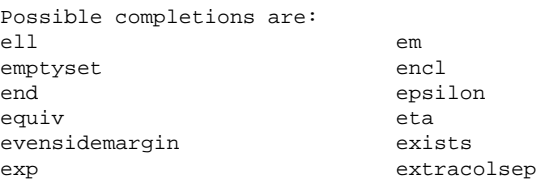

When the cursor is left after an open brace in a generated command, the closing brace is by default placed at the start of the next line so that you have a clean line to type on. This reduces visually-distracting screen updates, but means that you will need to delete the end-of-line character when you finish typing the argument. If you don't like this behavior, you can set the Emacs variable LaTeX-newline-after-opening-delimiter to a nil value, usually in your .emacs startup file:

```
(setq LaTeX-mode-hook
 '(lambda ()
    (setq LaTeX-newline-after-opening-delimiter
          nil)
    )
 \lambda
```
The variable LaTeX-newline-after-closing-delimiter is used similarly for brace pairs inserted on their own, or after certain macros.

A *mode hook* is Lisp code to be executed whenever the corresponding mode function is executed. The hook is called just before the mode function returns, so it can override anything that the function did. The peculiar lambda () is the Lisp way of declaring a nameless function. The single quote prefixing it means that LaTeX-mode-hook will be assigned the function itself, and not the value returned by the function.

In GNU Emacs, you can execute Lisp code in a file through M-x load-file and M-x load-library commands. Inline code must be executed in a buffer which is in emacs-lisp-mode. The minibuffer always has that mode, and can be temporarily accessed with the eval-expression function bound to ESCape ES-Cape.

If you just want to set an Emacs variable, you can also use the command M-x set-variable; it supports completion on the variable name, and prompts for the value.

The availability of all of the LATEX macros with LaTeX-macro reduces the likelihood of spelling mistakes, and the command completion usually means that only a few leading characters need to be typed. The complete macro name is entered in the buffer: \abovedisplayshortskip is much more readable than a cryptic  $\adss$  that LATEX users without such editing support might be inclined to define as a private macro to save typing effort.

If you have frequently-used private macros, there is a convenient way to make them known to LaTeX-mode. See the section **Customizing lists** on page 106 for details.

## **6.4 L**A**TEX environments**

An important concept in LATEX is the notion of *environments*, which are marked by surrounding \begin{...} and \end{...} commands. The braced tag must be repeated, and if the tag name is long, spelling errors are more likely. The function LaTeX-begin-end-block on C-c b generates the command pair, indented according to the current nesting level, and leaves the cursor on the line between them. The indentation is controlled by the value of the Emacs variable LaTeX-begin-end-indentation; the default is two spaces.

If the variable LaTeX-space-after-begin-end is non-nil, a space will be inserted between the keyword and the following opening brace. The default value is nil. This formatting style is discouraged, because it cannot be applied uniformly; it must be suppressed for the verbatim environment. The code in latex.el knows about this vagary, and always omits the space for that environment.

The keystrokes C-c b quote RETurn C-c b ite $\sqcup$  RE-Turn C-c b verb $\sqcup$  RETurn produce

```
\begin{cases} \frac{1}{2} & \text{if } n \leq n \end{cases}\begin{itemize}
        \item
\begin{verbatim}
\Box\end{verbatim}
        \item
        \item
        \item
     \end{itemize}
  \end{quote}
```
with the cursor inside the verbatim environment. Notice that the normal indentation is automatically suppressed for that environment; the command knows that leading spaces in front of  $\end{} \text{verbatin}$  would otherwise generate an unwanted blank line in the typeset output.

If you have private environments, you can still use C-c b; you just have to type the complete environment name. If you use some private ones frequently in different documents, it is possible to extend the list of environments known to LaTeX-mode. See the section **Customizing lists** on page 106 for details.

In those environments that have  $\iota$  tem commands, four are generated by default; that number can be changed by modifying the value of the Emacs variable LaTeX-item-count. Their indentation is defined by the variable LaTeX-item-indentation; the default is two spaces. Additional indentation of text under a \item command is set by the variable LaTeX-iteminfo-indent; the default is six spaces.

You can generate additional \item commands as needed with the function LaTeX-item on C-c i. With an argument, it supplies the alternate form \item[] instead.

If you forgot about the C-c b command, and manually typed a \begin{conjecture}, you can get the matching \end{conjecture} generated automatically by typing C-c n (LaTeX-end). That is also sometimes helpful when you have forgotten what environment you are in: you can generate the  $\end{bmatrix}$ ...}, and then kill it.

You can type C-c a (LaTeX-to-begin) to move backward to the enclosing \begin; with an argument, you can move backward over a specified number of \begin{...}s. If the argument is negative, you move forward over  $\end{bmatrix}$ ...}s instead. Usually, you would use C-c e (LaTeX-to-end) instead to move forward over  $\end{math}$  . . . } s; that command handles numeric arguments too, and reverses direction for negative arguments.

These two movement commands are analogous to the standard Emacs commands for moving backward and forward in sentences, normally bound to M-a and M-e. They also require that the  $\begin{array}{c}$  and  $\end{array}$  and  $\end{array}$ be preceded on their lines only by optional whitespace, and immediately followed by open braces. This helps to enforce the discipline of keeping the  $\begin{array}{c} \zeta \in \zeta \end{array}$ ::: \end { . . . } grouping properly nested and readable, and also avoids having to deal with more complex input parsing.

#### **6.5 Common commands**

Some LAT<sub>EX</sub> macros are used so often that it is desirable to have them bound directly to keys, instead of having to type their first few characters with LaTeX-macro as

described earlier. You can find a list of these convenience functions in the fourth paragraph of Figure 1 on page 94.

For example, typingC-c l (that's the letter 'l') generates  $\tilde{}$  $\lambda$ label{ $\Box$ 

}

at the cursor position, leaving the cursor after the open brace.

# **6.6 Math mode**

TEX's math mode uses paired dollar signs to delimit the math text. Single dollar signs mark inline math, and doubled ones mark display math. If you forget to type a closing dollar sign, or type the wrong number of dollar signs, T<sub>E</sub>X will complain bitterly.

The start and finish of these math regions are indistinguishable, making it hard for simple programs (and sometimes, readers) to distinguish the 'inside' from the 'outside'.

Consequently, LATEX additionally supports two bracketing forms:  $\setminus$  (...  $\setminus$ ) for  $\frac{1}{2}$  ...  $\frac{1}{2}$ , and  $\setminus$  [...  $\setminus$ ] for  $\$$ \$ ...  $\$$ \$, as well as more readable forms

```
\begin{math}
...
\end{math}
\begin{displaymath}
...
\end{displaymath}
```
for the single and double dollar sign pairs, respectively. All of these have unique opening and closing sequences.

LaTeX-mode supports all of these forms. The variants selected are determined by the variables LaTeXmath-option and LaTeX-displaymath-option. Values of 0, 1, and 2 select the dollar, backslashed delimiter, and  $\begin{array}{ccc} \searrow & \end{array}$  ...  $\end{array}$  environment forms respectively; all other values are equivalent to 0. The default values select the single dollar and displaymath forms.

Normally, when you type a dollar sign, you get an inline math environment. If the dollar sign happens to be at the beginning of a line, it expands instead into a display environment. On the other hand, if the preceding character was a backslash, you just get a plain dollar sign.

Spacing around the inserted text is controlled by two more variables. If LaTeX-newline-after-openingdelimiter is non-nil (the default), the opening delimiter is followed by a newline, with the cursor positioned immediately after the delimiter for the inlinecase, and on a new line for the display form. If LaTeX-newline-afterclosing-delimiter is non-nil (the default), the closing delimiter is followed by a newline.

This pleasantness is our first example of having an alternate function bound to a normal printing character. Instead of running the usual self-insert-command attached to printing characters,  $\hat{S}$  is bound to LaTeXdollar which has been programmed to deal with the three different meanings of the dollar sign. Few editors outside the Emacs family could do this; the critical feature is that *any character* can run *any function*.

What if you really just wanted a single plain dollar sign, with no preceding backslash? Well, that is easy. In Emacs, any character can be *quoted*, which causes it to be inserted directly into the buffer; the quotedinsert function is normally bound to C-q, but that too can be changed. Thus, C-q \$ will get you a literal dollar sign, if that is what you really want.

```
The function LaTeX-equation on C-c = generates
  \begin{equation}
\Box
```
\end{equation}

with the cursor between them. LaTeX-displaymath on  $C-c$   $C-c$  = inserts

\begin{displaymath}  $\mathbf{r}$ 

\end{displaymath}

All math mode environments (array, eqnarray\*, eqnarray, math, and theorem) can be also generated by LaTeX-begin-end-block on C-c b, and additional ones can be easily added; see **Customizing lists** on page 106.

LaTeX-subscript on \_ and LaTeX-superscript on ^ generate braced subscript and superscript sequences, leaving the cursor between the braces [16].

## **6.7 Dots, commas, and quotation marks**

The dot or period (full stop, to some of you) is an overloaded character. Normally, it just means end of sentence. Sometimes, it ends an abbreviation in the middle of a sentence. It can also be a decimal point, as in 3.14159. Still other times, it appears in ellipses, as in  $(\cdotimes), \cdots, (\ddotsc),$  and  $(\ldots).$ 

In typography, these uses are distinguished by small changes in spacing after the dots. That is why TFX provides control sequences for the ellipses, and the LAT<sub>E</sub>X book [9, p. 14] recommends that you type a  $\setminus$ sequence after a period that does not end a sentence.

TEX assumes that a period following an upper-case letter does not end a sentence (it might be someone's initial) [8, pp. 74, 311], and follows it with a smaller amount of space. The LATEX User's Guide and Ref*erence Manual* recommends insertion of \@ before a sentence-ending dot that follows an upper-case letter in order to get additional space after the dot.

LaTeX-mode handles these intricacies by binding dot to the function LaTeX-dot. That function examines what is immediately before the dot in the buffer, and takes one of several actions:

- If the dot ends an ellipsis, the three dots are replaced by  $\ldots$  { }.
- If the dot is preceded by an italic correction at group end,  $\setminus$  }, the italic correction is removed.
- If the dot ends an abbreviation, like *e.g.* or *i.e.*, it inserts  $a \setminus \text{command or a comma, depending on}$ whether the variable LaTeX-comma-after-dottedabbreviation is nil or non-nil. Traditionally, such abbreviations are followed by a comma, but modern tendency is to omit the comma [14, p. 84], although Knuth disagrees [8, p. 74].
- If the previous characters are abbreviations like*Fig.*, *cf.*, *vs.*, and *resp.* [8, p. 74] [9, p. 18] that should be tied to the followingword with a single unbreakable space, the function inserts a tilde to mark the tie.
- If the dot follows two or more upper-case letters, the dot is prefixed by  $\Diamond$ .

To prevent confusion with words at end of sentence, abbreviations are not recognized if they are immediately preceded by a letter in the editing buffer.

The abbreviations known to LaTeX-dot are defined by the variable LaTeX-standard-dotted-abbreviations. More can be added by a suitable definition of the variable LaTeX-extra-dotted-abbreviations, such as this example:

```
(setq LaTeX-extra-dotted-abbreviations
      '(
       ("ad. lib.")
        ("cwt.")
        ("q.e.d.")
        )
      )
```
See **Customizing lists** on page 106 for more details.

The abbreviations for which ties are supplied are similarly defined by the variables LaTeX-standard-tiedabbreviations and LaTeX-extra-tied-abbreviations.

LaTeX-dot cannot tell whether a dot following an upper-case letter is a sentence-ending one or not, so it only inserts \@ before a dot if there are *two or more* preceding upper-case letters. It is up to the user to remember to insert  $\Diamond$  in the exceptional case of a single final upper-case letter.

What about a dot after a macro that expands to a word ending in an upper-case letter, like TEX itself? No  $\Diamond$  is necessary there, because TEX treats that dot as a normal end of sentence.

These actions cover most of the common cases, but of course, for abbreviations, cannot be omniscient. Dictionaries that I consulted listed over a thousand abbreviations in use in English. Fewer than a dozen of the commonest ones are included in LaTeX-standarddotted-abbreviations, but customization of LaTeXextra-dotted-abbreviations provides a way to add new ones.

Emacs' quoted-insert function saves the day when you want to suppress all of this wizardry; just type C-q. to get a literal dot inserted.

LaTeX-comma bound to comma removes any immediately preceding italic correction, and then inserts a comma.

Italic corrections are somewhat of a nuisance, since you are supposed to have them after italicized text, *except* a period or a comma, which are so low that it doesn't matter if the character to their immediate left leans over them. Those two exceptions make it hard to write a T<sub>F</sub>X macro to determine whether the correction is needed or not. I'd rather let Emacs remember for me, so I programmed it to do so.

Good typography uses different opening and closing quotation marks; in T $\forall$ , you get "quoted text" by typing ''quoted text''. Because many people are accustomed to using the double quotation mark character, ", found on computer keyboards and typewriters, the function LaTeX-insert-quote is bound to that character. It generates the correct paired opening grave accents, '', or closing apostrophes, '', as appropriate: the input "quoted text" expands to ''quoted text'' in the edit buffer. With an argument, the function inserts a bare double quotation mark; you can get the same effect from quoted-insert by typing C-q ".

## **6.8 Font changes**

The LaTeX-macro function on C-c m lets you easily generate font changes to any of LATEX's eight standard styles, including supplying the italic correction in the three leaning styles ( $\emph{em}, \text{ind } \sl \slant 1$ ).

But what if you are revising a document, and decide to add a font change? Well, you could use C-c m to do it, but then you'd have to move the closing brace, and any preceding italic correction.

LaTeX-mode provides a better solution: customized functions *wrap* a font change around the current word, or if a numeric argument is given, around that many words starting from the current one. These functions are listed near the bottom of Figure 2 on page 95. They are almost the only functions that require a second prefix character; C-c C-c e (LaTeX-font-em) is easy to type, and retains mnemonic significance. These functions handle the italic correction properly; leaning fonts get it unless the character followingthe last word is a period or a comma.

## **6.9 Comments**

TEX provides an inline comment mechanism with the percent sign. It discards text from that character to the end of the line, plus *all leading space on the next line up to, but not including, its end-of-line character*.

Sometimes, however, you want to temporarily suppress typesetting of a part of a document without actually removing it from the file. One way is to insert leading percents on each line of the region to be suppressed,

but that is tedious to do manually. A second way is to use LATEX's if then style option which added loops and conditionals, but appeared after the *LATEX User's Guide and Reference Manual* was written, and so is not widely known. A third way is to define a IATEX macro like

#### \newcommand{\comment}[1]{}

However, that won't work if the argument contains paragraph breaks. You could drop down to low-level T<sub>E</sub>X and write

#### \long\def\comment#1{}

but LATEX users are not supposed to do that, except in style files. Also, both of these macros risk overflowing TEX's input buffer, since the complete argument might be rather long, even if it is subsequently discarded.

I often wish that LATEX had provided a standard comment environment to do this; it could be implemented much like verbatim, except that it must support properly nested comment environments. Rainer Schöpf has implemented a version of a comment environment in a new verbatim implementation for  $\mathbb{A}T\mathbb{B}X$ [13], although nested comments are not yet supported.

The solution provided by LaTeX-mode is the function LaTeX-comment on C-c % which implements the first choice above. By default, it comments out the current paragraph, or with an argument, the current region. The comment prefix inserted at the beginning of each line is defined by the variable LaTeX-commentprefix; its default value is  $\frac{1}{2} \cdot \cdot$  A unique prefix is desirable to distinguish such lines from ordinary comments. You should avoid using any regular-expression matching characters in it.

You can remove the comments inserted by LaTeXcomment with the function LaTeX-uncomment on C-c u. It should normally be used with an argument to act on a region, instead of a paragraph. The reason for this is that paragraphs are recognized according to the regular expression in the Emacs variable paragraphseparate; the default setting is such that a line containing only a comment ends a paragraph. Consequently, LaTeX-uncomment will do nothing because its 'paragraph' is always empty. Invoking it with an argument to process a marked region solves the problem.

#### **6.10 Mismatched delimiters**

TEX gets very unhappy when it finds mismatched braces, and in complex documents, it can sometimes be difficult to find them. The job is not made easier on low-resolution screen displays where braces and parentheses are virtually indistinguishable. Finding such mismatches is a job for a computer, not a human, and LaTeX-mode offers you help.

Braces are not the only things you might want assistance with. Checking for mismatched parentheses, square brackets, and angle brackets is also supported. These normally insert themselves when you type them, but LaTeX-mode has commands that insert pairs: typing C-c { gets you a pair of open and close braces, and similarly for C-c [, C-c (, and C-c <. These are the default bindings of the functions LaTeX-insert-braces, LaTeX-insertbrackets, LaTeX-insert-parentheses, and LaTeXinsert-angles.

If you get in the habit of using these instead of typing the delimiter pair yourself, you will rarely have mismatch problems. Emacs itself has native delimiter matching support: as you type a close delimiter, the cursor flashes briefly to the matching open delimiter.

But what if you didn't follow my advice, typed a lot of braces yourself, and then when TFX complained about unbalanced braces, you couldn't find the errors? Well, the function LaTeX-check-brace-balance bound to  $C-c$  will scan the buffer from the current point to the end, checking for unbalanced braces, and brace pairs separated by unusually long strings, but ignoring backslashed braces. It complains if it finds a paragraph break between braces, unless you give it a numeric argument. If mismatches are detected, you are so informed, and the positions of the mismatches are remembered on Emacs' stack of marks, so you can easily get to them.

Similar functions LaTeX-check-angle-balance, LaTeX-check-bracket-balance, and LaTeX-checkparenthesis-balance are provided on C-c >, C-c ], and C-c ), for checking those delimiter balances. Note the key binding symmetry: C-c open-delimiter inserts the pair, and C-c close-delimiter checks the balance.

The characters < and > are likely to be used in math mode, and not require balancing. However, you might also have used them for other purposes. In such a case, you can just add matching delimiters inside comments in your math mode uses, and then C-c > will work satisfactorily.

There is also LaTeX-check-dollar-balance on C-c \$. It looks for dollar pairs separated by long strings, ignoring backslashed dollars. It also complains about paragraph breaks between dollar pairs, unless it is given an argument. There is no way for a computer program that is much less complex than TEX to tell the inside of math mode from the outside, so you can confuse this function by starting it inside math mode.

The Emacs variables LaTeX-angle-interval, LaTeXbrace-interval, LaTeX-bracket-interval, LaTeX-dollarinterval, and LaTeX-parenthesis-interval set the limiting between-delimiter string length before a warning is raised; their default values are each set to 500 characters.

### **6.11 Mismatched environments**

If you have a complex document where  $\begin{align} \begin{cases} \ldots \end{cases} \end{align}$ 

typed manually, you can also end up with mismatched environments that are hard to find.

The command M-x check-LaTeX-nesting scans the buffer to ensure the correctness of  $\begin{array}{c} \zeta \\ \zeta \end{array}$ \end{...} nesting. If, for example, your buffer contains a nesting error like this

```
\begin{verse}
...
    \begin{quote}
...
  \end{verse}
...
    \end{quote}
```
the command will terminate with the cursor in front of the \end{verse} with the error message

```
This \end{verse} is matched by
preceding \begin{quote} at
mark.
```
The Emacs function exchange-point-and-mark on C-x C-x will move the cursor to the mismatching \begin{quote}. After fixing each such error, you can rerun the nesting check by typing C-x ESCape (Redo) until it finally reports

```
[done] -- all \begin{{}}-\end{{}s}balance.
```
The command M-x indent-LaTeX-begin-end-groups indents  $\begin{array}{c} \text{indents} \\ \text{cls} \end{array}$ cording to their nesting level, which helps to make the input file more readable.

You don't need these commands very often, so they do not have default key bindings.

## **6.12 Word abbreviations**

Emacs provides a convenient word abbreviation facility that permits the automatic expansion of a string of letters when the following space or punctuation is typed. LaTeX-mode provides this by default with a set of abbreviations in a table that can be customized for personal use. The commonest ones are for macro names that are awkward to type: the input  $\text{latex} \sqcup \text{expands}$ to  $\text{LareX}$  |  $\cup$ , tex $\cup$  to  $\text{Z}$  , and so on.

Note particularly that the expansion here is to  $\text{Text}\{\},\$ and  $not \, \text{Text} \, \sqcup!$  There are good reasons for this:

- If you terminate macro names with  $\Upsilon$  instead of with  $\{\}$ , you have to remember to do that only where a space would really be permitted; in particular, you don't want the  $\Upsilon$  before punctuation. You can use  $\{\}$  consistently in both cases.
- If the  $\setminus \sqcup$  appears at the end of a line, and trailing spaces are subsequently stripped, you now have a new macro equivalent to  $\setminus$   $\hat{M}$ , which might have a different meaning. Although both plain.tex and lplain.tex make the two macros equivalent, that might not always be the case.

You should never count on end-of-line blanks being preserved; some e-mail systems, and some editors, may delete them. Text filling and justification as commonly used in Emacs can also remove them.

In composite words, like  $\text{PEX}\$ book, the braces keep the parts together for text fill operations, word counting, spell checking and so forth, while the form \TeXLbook will not.

The form  ${\Tek}$  has the almost same advantages over  $\text{Tex}\cup$  as  $\text{?}$  does, but has one drawback: if you need to \protect it, then you must do so inside the braces. Use of a final empty brace pair therefore seems the best choice.

By Emacs convention, word abbreviation mode is never turned on automatically; you must explicitly toggle it on a case-by-case basis by executing the command M-x abbrev-mode. If you always want it selected in LaTeX-mode, add it to your .emacs file in a mode hook:

```
(setq LaTeX-mode-hook
       '(lambda ()
          (abbrev-mode 1)
          \lambda)
```
If you have other things to set in that mode hook, they should go on the lines immediately before or after the (abbrev-mode 1) line, since there can be only one mode hook for each editing mode.

## **6.13 Bibliographies**

Literature citations are conveniently provided for on C-c c (LaTeX-cite), which generates a  $\cite{}$ mand with the cursor after the open brace. With an argument, it produces  $\c{left}$  []  $\$  instead, with the cursor between the square brackets.

There is another function, LaTeX-bibitem, on C-c C-b, which generates a \bibitem{} for you; with an argument, it produces \bibitem[]{}. Normally, you should be using a program like BIBT<sub>E</sub>X [9, Appendix B] or TIB [1, 2] for preparation of bibliographies from a data base and the citations recorded in the  $\text{LATEX}$ . aux file. If you find yourself using this command, you are doing the job the hard and inflexible way.

## **6.14 Indexing**

Index preparation is a tedious job that cannot be entirely automated [3, 5, 6, 7, 10]. Nevertheless, technical documents can benefit significantly from a good index, and support tools like makeindex or texindex can handle much of the drudge work of sorting and formatting the index entries.

LaTeX-mode provides two functions to support generation of index entries in the LAT<sub>E</sub>X file.

LaTeX-add-word-to-index on C-c . wraps an index entry around the word at the cursor position,either using a private indexing macro like \X described earlier on

page 98, or by duplicating the word inside a standard  $\LaTeX \index$  {} command. The choice between the two is determined by the Emacs variable LaTeX-indexmacro; a non-nil value supplies the indexing macro name. With a numeric argument, multiple words can be selected for indexing.

LaTeX-index on C-c x generates

 $\langle$ index $\{$ 

}

so you can type an explicit index entry that will not appear at that point in the text.

For use in the X Window System on workstations and personal computers acting as X clients, latex.el provides additional functions, x-LaTeX-index-start and x-LaTeX-index-end that are bound to mouse actions; they cannot usefully be invoked from the keyboard.

To index a phrase in the document like *gnats and gnus*, simply click the right mouse button at the start of the first word, and then holding the button down, sweep the mouse across the entire phrase, lifting the button anywhere in the last word. Voilà: the buffer now contains \X{gnats and gnus}!

I find it useful to sit down with a typeset copy of a document, and use a colored highlighter pen to mark phrases to be indexed. With the marked-up copy, it is then straightforward to use the mouse to add the marked phrases to the index. For documents like this one, with lots of technical terms to be indexed, it pays to think about matters before you start writing. Define suitable macros that will typeset those terms in a particular font, and also automatically create an index entry for them. For example, I typeset and index an Emacs function using a private \FUNCTION{} macro.

The Emacs variable LaTeX-index-start-with-newline can be set to a non-nil value if you prefer to have the inserted index entry start a new line. The variable LaTeXindex-end-with-newline can be set to a non-nil value to have a newline generated after the inserted index entry. The default for both is nil, so that no additional lines are generated.

## **6.15 Cross-references**

 $\LaTeX's \label{ex1} \tag{1}$ provide a convenient way to generate cross-references to equations, figures, pages, sections, and tables. In LaTeX-mode, they are readily available on the keys C-c l (that's the letter 'l'), C-c p, and C-c r.

Since definitions with \label tend to be separated from their references, you may often find yourself unable to remember the exact name of the label you want. If you type the label name incorrectly, you won't discover the error until you have run LATEX twice. To avoid this delay, two functions provide additional support:

 show-LaTeX-labels finds all labels in the buffer and displays them with their line numbers; I ran that function while I was writing this article, and got the output

LaTeX labels in buffer ltxmode.ltx: "X-command" [line 1220] "customizing-lists" [line 2358] "fig-bindings-1" [line 856] "fig-bindings-2" [line 928] "fig-latex-index" [line 789] "fig-latex-mode-1" [line 659] "fig-latex-mode-2" [line 744] "fig-letter" [line 2561] "fig-startup-code" [line 1006] "gnu-emacs-size" [line 376] "indexing" [line 2048] "latex-support" [line 946] "mode-hook" [line 1310] "word-abbreviations" [line 1931] showing the labels in alphabetical order. With a numeric argument, the labels are shown instead in line number order.

• check-LaTeX-labels scans the entire buffer, looking for labels that are referenced, but undefined. At each such label found, a recursive edit is entered to allow you to supply the missing label; when you exit the recursive edit, the search for undefined labels continues from where it left off.

These functions locate label references by searching for the string defined by the variable LaTeX-labelreference; it contains a regular expression that normally matches both \pageref and \ref. If you have defined private macros that also receive labels as arguments, you may wish to extend it. For example, this document has \FIGREF and \PAGEREF macros that simplify cross-referencing.

Similarly, these functions locate label definitions by searching for the string defined by the variable LaTeXlabel-definition, another regular expression that normally matches \label. You may wish to customize it if private macros also generate labels.

Multi-file documents pose a challenge: labels defined in one file may be referenced in another file, and it would be helpful to be able to show a list of all currentlydefined labels when one is needed for a cross-reference.

It is not feasible for the code in latex.el to attempt to figure out what files are used for a particular document, nor is it acceptable to ask the user to provide those file names. Yet we somehow need to scan those files to find all of the labels.

The solution is that  $\mathbb{A}T\mathbb{R}X$  can do part of this job for us: LATEX processing of the master file produces in the corresponding . aux file all defined labels embedded in \newlabel commands. The function update-LaTeX-labels does the remainder of the job: it prompts for the name of the master .aux file, and then scans it to extract a list of labels from the \newlabel

commands. This list is then *appended* to the current contents of the variable LaTeX-aux-file-label-tags. Augmentation, rather than replacement, permits selective construction of list subsets by multiple invocations of update-LaTeX-labels on different files. check-LaTeX-labels includes the values from LaTeX-auxfile-label-tags in its list of defined labels.

For convenience, whenever LaTeX-mode is run (normally when a file is first visited), it will search the buffer for the first TEX macro which is preceded only by optional whitespace on its line. If that macro is \documentstyle, then the file must be the master file for the document, so LaTeX-aux-file-label-tags is set to nil, and update-LaTeX-labels is automatically called on the corresponding . aux file. This means that manual invocation of update-LaTeX-labels is needed only when you first visit a sub-file without first visiting the master file.

In recent versions of latex.el, LaTeX-pageref and LaTeX-ref have been augmented by LaTeX-pagerefwith-completion and LaTeX-ref-with-completion. The new functions are bound to C-c p and C-c r, replacing the bindings to the older functions. The new ones use an internal function to dynamically scan the buffer for  $\lambda$ label $\{\}$  definitions, add the contents of LaTeXaux-file-label-tags to it, and construct a list that can be used for command completion. They then prompt for a label, and if you type a query, they will display the current list of labels. You can use completion to select any one of them, or you can enter an arbitrary label that is not in the completion list.

Here is what the completion list looks like for this document:

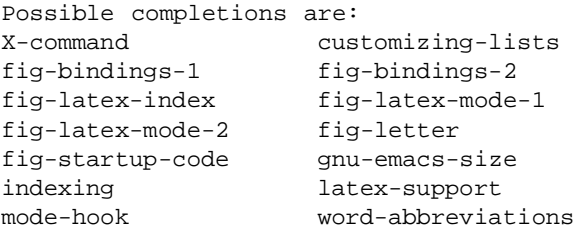

Because the dynamic label scan that happens each time these functions are executed may be slow in large documents, the old functions remain available for rebinding to keys.

The Emacs variable LaTeX-label-start-with-newline can be set to a non-nil value if you prefer to have the inserted label entry start a new line. The variable LaTeXlabel-end-with-newline can be set to a non-nil value to have a newline generated after the inserted label entry. The default for both is nil, so that no additional lines are generated.

## **6.16 Miscellaneous functions**

LaTeX-footnote on C-c f generates a  $\cdot$  footnote  $\}$ . Not only does this save typing, but it also prevents my fingers from typing  $\boldsymbol{\in}$  \bootnote  $\{\}$ , which looks reasonable enough, but makes TEX unhappy.

LaTeX-news on C-c C-n views the latex.el file to show the revision history recorded in it.

LaTeX-tab on C-c Tab indents to the current  $\begin{align} \begin{bmatrix} \dots \end{bmatrix} \end{align}$ 

LaTeX-protect on C-cC-p inserts a \protect macro at the current point. It is needed whenever fragile commands (e.g. any LATEX command that has a star form [9, p. 27]) are present in a moving argument [9, p. 151]. In particular, all macros in \index{} entries should be preceded by \protect. Otherwise, you can get long macro expansions that cause buffer-overflow problems for indexing programs, and make the index file hard to read. Also, macro expansions can introduce special characters which cause problems for indexing programs like makeindex.

LaTeX-set-indentation on C-c , sets the current indentation column to the value of its argument, or to the cursor column if there is no argument. It is only rarely necessary to use this function, because the indentation is reset by several other functions.

LaTeX-verb on C-c v generates a  $\vert \text{verb} \vert \ldots \vert$  command with the cursor after the first vertical bar. With an argument, it creates the \verb\*|...| form, which makes spaces visible. The delimiter character can be changed from a vertical bar by reassigning the Emacs variable LaTeX-verb-delimiter. For example, to set it to a plus sign instead of a vertical bar:

```
(setq LaTeX-verb-delimiter ?\+)
```
The funny  $? \backslash$  prefix is one of Lisp's character quotes. As shown on page 98, this assignment should normally be placed inside a mode hook. It can also be executed dynamically inside the Emacs minibuffer.

There are several other functions in latex.el that I shall not document here; they are intended for internal use only, and are subject to change without warning.

#### **6.17 Miscellaneous variables**

There are a number of variables that we have not yet described. You should not have to modify any of them, but you occasionally might want to know what they are.

LaTeX-current-indentation tracks the current environment indentation as the number of spaces from the left margin. It is updated dynamically by many functions.

LaTeX-mode-abbrev-table holds the standard word abbreviations, which are further described on page 103.

LaTeX-mode-map holds the map that associates keys with functions.

LaTeX-mode-version is a string containing the version number and date of the last revision to the code. You should cite its value when reporting bugs; LaTeX-gripe puts it in the e-mail subject line.

LaTeX-option-list holds the options collected by make-LaTeX-document and make-SLiTeX-document.

LaTeX-standard-environments contains the list of environment names used by LaTeX-begin-end-block.

LaTeX-standard-fonts holds a list of font names and sizes.

LaTeX-standard-italic-fonts is a list of the LATEX control sequences for fonts that require italic corrections.

LaTeX-standard-list-environments is a list of LATEX environments which can have \item entries.

LaTeX-standard-options is a list of options that can go in the square brackets of the \documentstyle command. It is used by make-LaTeX-document and make-SLiTeX-document.

LaTeX-standard-styles is a list of styles that can go in the braces of the \documentstyle command. It is used by make-LaTeX-document.

LaTeX-standard-unindented-environments is a list of environments that must not be indented.

## **6.18 Customizing lists**

It is undesirable for users to have to duplicate the long initializations of standard fonts, macros, environments, and so on, when all they want to do is add a few more items to the lists.

Therefore, for each variable LaTeX-standard-xxx, there is a corresponding variable LaTeX-extra-xxx that is intended for user customization. The extra values are appended to the standard ones to make new lists that are used for command completion. Here are the names of these customization variables: LaTeX-extra-dotted-abbreviations, LaTeXextra-environments, LaTeX-extra-fonts, LaTeX-extraitalic-fonts, LaTeX-extra-list-environments, LaTeXextra-macros, LaTeX-extra-options, LaTeX-extrastyles, and LaTeX-extra-unindented-environments.

Suppose for example that you want to add new environments named conjecture, postulate, and wildguess to the standard list used by LaTeX-beginend-block. In the LaTeX-mode-hook in your . emacs file, add this assignment:

```
(setq LaTeX-extra-environments
      '(
        ("conjecture")
        ("postulate")
        ("wildguess")
        )
      )
```
When you subsequently type C-c b, these three new names will appear in the environment name completion list. Such lists are automatically alphabetized during the completion process, so the names can be given in any order in the assignment.

There is no provision for deleting names from the standard lists; after all, they are *standard*! Also, remember that the new additions are made known only to Emacs; you still have to teach LAT<sub>EX</sub> how to typeset them.

You may have wondered in the example above why I wrote ("conjecture") instead of just "conjecture" in the assignment of LaTeX-extraenvironments. The extra parentheses make a list out of each element in the variable. In latex.el, all variables that hold multiple strings store them as*lists of lists* of strings, rather than as simpler lists of strings. This choice was intentional, because it facilitates adding additional related strings in the form of Lisp *association lists*.

The variables LaTeX-extra-environments, LaTeXextra-macros, LaTeX-standard-environments, and LaTeX-standard-macros already use association lists to hold trailing braces and brackets, descriptive comments, and positioning functions.

## **7** SLITEX **support**

SLITEX works much like LATEX, so little additional support is required. All of the commands in the preceding sections can be used, and the editing mode is still called LaTeX-mode.

When you select a new SLIT<sub>E</sub>X file to edit, you can create an initial template with make-SLiTeX-document on C-c s. It prompts only for document style options, since the major style is fixed at slides, and produces something like this:

```
% -*-lastex-*-% Document name: /u/beebe/tex/tugboat/foo.stx
% Creator: Nelson Beebe [beebe@math.utah.edu]
% Creation Date: Mon Jul 29 08:15:15 1991
\documentstyle[]{slides}
\begin{document}
  \onlyslides{1-9999}
  \onlynotes{1-9999}
% \colors{} % {red,green,blue,etc.} colors
% \colorslides{} % input file
  \blackandwhite{2} % input file
```
\end{document}

The cursor is left positioned in the brace pair of the \blackandwhite{} macro, where you can type the name of another file that you can create in LaTeXmode, using slide environments generated by C-c b sli⊔ RETurn.

It is convenient to number each slide with a comment, so that you have the numbers available if you need them for the \onlynotes and \onlyslides commands. The function renumber-slides on C-c 0 modifies relevant commands in the buffer to read something like this:

```
\begin{slide}{} % slide number 1
```

```
...
  \begin{slide}{} % slide number 2
...
  \begin{overlay}{red} % overlay number 2-a
...
  \begin{overlay}{green} % overlay number 2-18 EVERYTHING TO THE RIGHT OF A % IS A REMARK
...
  \begin{note} % note number 2-1
...
  \begin{slide}{} % slide number 3
...
  \begin{note} % note number 3-1
...
  \begin{note} % note number 3-2
Any existing comments on the commands are dis-
carded. Notice the special handling accorded the
                                                  * - * - L = T - * -% Document name: /u/beebe/rb-jones.ltr
                                                  % Creator: Nelson Beebe [beebe@math.utah.edu]
                                                  % Creation Date: Mon Jul 29 20:06:18 1991
                                                  %---------------------------------------------
                                                  % TO YOU AND IS IGNORED BY LaTeX.
                                                  %
                                                  % WARNING! DO NOT TYPE ANY OF THE FOLLOWING
                                                  % 10 CHARACTERS AS NORMAL TEXT CHARACTERS:
                                                  % &$#%_ {}ˆ˜\
                                                  \mathbf{S}% The following seven are printed by typing a
                                                  % backslash in front of them:
                                                  % \frac{1}{2} & \frac{1}{2} % \frac{1}{6} and \frac{1}{3}.
                                                  %---------------------------------------------
                                                  \documentstyle[nhfb-letter]{letter}
                                                  \begin{document}
```
SLITEX note and overlay environments; they receive a major number equal to that of the closest preceding slide, followed by a hyphen and a minor number or letter [9, pp. 136–137].

The Emacs variable SLiTeX-begin-slide defines the regular expression used to find the start of the note, overlay, and slide environments.

# **8 Letter support**

LATEX [9, pp. 66ff] provides a letter document style, but there is a fair amount of constant 'boilerplate' that has to be typed each time you use it. This suggests that the best approach is to have private template files that already have a letter outline in them, and then arrange to start each letter with that file already inserted into the buffer. Emacs' programmability makes this straightforward.

The startup file code in Figure 6 on page 96 loads a small Lisp file, letter.el. It defines a letter-mode function, and associates it with files with extension .ltr. If I then visit a new file rb-jones.ltr, I immediately get the buffer shown in Figure 7, with the cursor positioned in the empty brace pair in \begin{letter}{}, ready for entry of the address. The query in \opening{Dear ?} is a reminder to enter something there, and then the body of the letter can be typed in following the \opening line.

My personal style option nhfb-letter provides for a University and Department letterhead on the first page, and defines a few private macros that I often need in my correspondence.

Once the letter file has been saved, I suspend Emacs, or switch to another workstation window, and then process the letter by typing

make LET=rb-jones

The UNIX make utility is a wonderful tool; here it directs the execution of commands to expand tabs to blanks, changes the file protection to remove access to all but its owner, runs LATEX, and then runs a PostScript DVI driver, sending the output to a nearby printer. Then

 $\begin{align} \left\{2 \right\} \left\{0\right\} \end{align}$ \opening{Dear ?} \closing{Sincerely,} \ps{{\$\cal NHFB\$}/\LaTeX} \end{letter}

\end{document}

**Figure 7**: Letter template.

it sends the output PostScript through a shell filter that modifies the showpage command to print the string *File Copy* in outline letters diagonally across each page, and queues that to the printer as well. On those occasions where I require multiple copies of the original letter, I just type something like

make LET=rb-jones C=3

This gives me one file copy, and three originals for signing and mailing.

With this support, preparation of typeset letters is just as easy as typewritten ones, and the result looks much better. And I can use mathematics and a variety of fonts too!

# **9 Bug reporting**

LaTeX-gripe on C-c g makes it easy to complain about LaTeX-mode; it puts you in an e-mail buffer with a mail header something like this:

```
To: beebe@math.utah.edu
Subject: LaTeX-mode gripe report {beta test
         0.23 [08-May-1991]}
```
The standardized subject field makes it easy for the author to identify such messages in his voluminous email correspondence, and also automatically identifies the code version.

If you don't have an electronic mail connection yet, you probably soon will. For now, just send me your comments in postal mail. Machine-readable submissions can be sent on IBM PC or Apple Macintosh floppy disks.

# **10 Conclusion**

LaTeX-mode editing support in GNU Emacs provides a very powerful, and pleasant, way to prepare LATFX and SLIT<sub>E</sub>X input.

The original TOPS-20 version written in TECO was begun in October 1984, and used extensively at Utah until our DEC-20/60 retired on October 31, 1990. It consists of about 1000 lines of code defining 24 functions.

The power of Lisp over TECO made it possible to be much more ambitious in the functionality of the GNU Emacs version, and I consequently suspended further development of the TECO code in January 1988 when I began the Lisp coding. The current Lisp version is nearly 4 times the size of the TECO one, both in lines of code, and in editing functions. Despite the increase in size, it is *much* easier to maintain.

The GNU Emacs implementation was released for beta testing in March, 1988. About 70 sites have participated in the beta test of latex.el. I thank these many people for their contributions of comments, and sometimes, even code. Their names are recorded in the revision history in latex.el.

Is it bug free? No computer program for a realistic problem ever is; there are simply too many details for humans ever to get completely right. The latex.el revision history shows mostly additions of new functionality, and code changes for better performance. The virtue of the Emacs editing environment is that new functions can be written, debugged, and tested in the editor itself, providing immediate feedback and confidence in the correctness of operation.

Much of the code is in small functions that are independent of the others, following the Lisp programming tradition. After removal of comments and empty lines, and ignoring the initializations of large tables, the average is about 22 lines of code and documentation per function. This is close to the 20-line average for all of GNU Emacs, computed from the statistics given earlier on page 92. Documentation contributions are included here because Emacs functions, and some variables, carry their own documentation with them, even after compilation. That documentation is readily available for viewing in the editor.

I believe that this code could serve as a model for other Emacs-like editors that have an extension language in which new functions can be written. I had planned to write an EEL version for the epsilon editor on PC DOS, but alas, have not found the time to do so. This is not a small job, but it should be straightforward for someone familiar with both Lisp and EEL. The latex.el file is over nearly 3900 lines long, with about 142KB of text; Emacs compiles it into about 92KB of byte codes. The latter figure should give some idea of the memory requirements for implementations in other editors. I hope some reader will prepare such a translation and make it freely available, as latex.el is. A large portion of the T<sub>EX</sub> community uses personal computers that are inadequate for GNU Emacs, but have smaller Emacs-like editors available, and such editing support would be a great boon for them.

Some other work in the TFX community for editing support has been reported in the TEX Users Group TEXniques series [11, 12, 16]. I believe that latex.el is much more powerful, however.

Those who use UNIX workstations or VAX VMS systems where GNU Emacs is already available should eventually find latex.el in the emacs/lisp directory, and until then, can obtain it directly from the author, provided they have Internet electronic mail or ftp access.

If you have a UNIX or VAX VMS system, but do not yet have GNU Emacs, you can get Emacs from any site that already has it, or better, you can get the latest version directly from the Free Software Foundation. The latter is accessible either via Internet anonymous ftp to the machine prep.ai.mit.edu, or through postal mail to

Free Software Foundation, Inc. 675 Massachusetts Ave Cambridge, MA 02139 USA

The postal mail approach carries some shipping and documentation charges, but the software itself is free.

## **References**

- [1] James Alexander. Tib: a reference setting package for TEX. *TUGBoat*, 7(3):138, October 1986.
- [2] James Alexander. Tib: a reference setting package, update. *TUGBoat*, 8(2):102, July 1987.
- [3] R. L. Aurbach. User's guide to the IdxTEX program. *TEXniques, Publications for the TEX community*, (3):i, 1–14, 1987.
- [4] David R. Barstow, Howard E. Shrobe, and Erik Sandewall. *Interactive Programming Environments*. McGraw-Hill, 1984.
- [5] J. L. Bentley and B. W. Kernighan. Tools for printing indexes. *Electronic Publishing—Origination, Dissemination, and Design*, 1(1):3–18, April 1988.
- [6] Pehong Chen and Michael A. Harrison. Automating index preparation. Technical Report 87/347, Computer Science Division, University of California, Berkeley, CA, USA, March 1987. This is an expanded version of [7].

- 
- 
- [7] Pehong Chen and Michael A. Harrison. Index preparation and processing. *Software—Practice and Experience*, 19(9):897–915, September 1988. The LATEX text of this paper is included in the makeindex software distribution.
- [8] Donald E. Knuth. *The TEXbook*. Addison-Wesley, 1984.
- [9] Leslie Lamport. *L*A*TEX—A Document Preparation System—User's Guide and Reference Manual*. Addison-Wesley, 1985.
- [10] Leslie Lamport. MakeIndex*: An Index Processor For LATEX*, 17 February 1987. The LATEX text of this paper is included in the makeindex software distribution.
- [11] Kent McPherson. VAX Language-Sensitive Editor (LSEDIT) Quick Reference Guide. TFX*niques, Publications for the TEX community*, (1):ii, 1–9, 1988.
- [12] Paul M. Muller. FASTEX: A PC text editor and front-end for TEX. *TEXniques, Publications for the TEX community*, (7):235–254, 1988.
- [13] Rainer Schöpf. A new implementation of the LATEX verbatim and verbatim\* environments. *TUGBoat*, 11(2):284–296, June 1990.
- [14] Margaret Shertzer. *The Elements of Grammar*. Collier Books, Macmillan Publishing Company, 1986.
- [15] Harriett Beecher Stowe. *Uncle Tom's Cabin, or Life Among the Lowly*. Oxford University Press, 1965. First published in 1852.
- [16] Stephan von Bechtolsheim. Using the Emacs editor to safely edit TEX sources. TEXniques, *Publications for the TEX community*, (7):195– 202, 1988.

**Index** ", 96  $$ \ldots $, 100$  $$5 \dots $5,100$ \$, 96  $\setminus$  (, 100)  $\setminus$ , 100 ,, 96 ., 96 .aux, 103–105 .emacs, 95, 96, 98, 103, 106 .ltr, 107 .ltx, 95 .stx, 95 .sty, 95, 98 .tex, 95  $\setminus$ , 101 ?, 97 \@, 100, 101 \[, 100 \], 100 ˆ, 96, 100 \_, 96, 100 a, 93 abbrev-mode, 103 abbreviation, 103 \abovedisplayshortskip, 99 Alexander, James, 103 Algol language, 91 Apple Macintosh, 91 apropos, 94 Arpanet, 92 art10.sty, 98 association list, 106 Aurbach, R. L., 103 auto-mode-alist, 95, 96 auto-save-mode, 93 autoload, 95 BackSpace, 94 backward-up-list, 96 Barstow, David R., 91, 92 \begin, 94, 95, 99, 100, 102, 103, 105–107 \begin{conjecture}, 99 \begin{displaymath}, 100 \begin{document}, 97, 98, 106, 107 \begin{equation}, 100 \begin{itemize}, 99 \begin{letter}{}, 107 \begin{quote}, 99, 103 \begin{slide}{}, 107 \begin{verbatim}, 99 \begin{verse}, 103 Bentley, J. L., 103 beta test, 108 \bibitem[]{}, 103 \bibitem{}, 103 bibliography, 103

BIBTEX, 103 \blackandwhite, 106 brief, 92 bug reporting, 107 C language, 92, 93 C-b, 103 C-c, 96, 103, 105 C-c \$, 96, 102 C-c %, 96, 102  $C-c$  {, 96, 102  $C-c$  }, 96, 102 C-c (, 96, 102 C-c ), 96, 102 C-c ,, 105 C-c ., 96, 103 C-c 0, 96, 106  $C-c = 96, 100$ C-c [, 96, 102 C-c ], 96, 102 C-c a, 96, 99 C-c b, 96, 99, 100, 106 C-c b ite $\sqcup$ , 99 C-c b quote, 99 C-c b sli $\sqcup$ , 106 C-c b verb $\sqcup$ , 99 C-c c, 96, 103 C-c C-b, 96 C-c C-c \$, 96  $C-c C-c$ }, 96 C-c C-c ), 96 C-c C-c =,  $96, 100$ C-c C-c, 96 C-c C-c ], 96 C-c C-c b, 96 C-c C-c e, 96, 101 C-c C-c f, 96 C-c C-c i, 96 C-c C-c r, 96 C-c C-c s, 96 C-c C-c t, 96 C-c C-c u, 96 C-c C-k, 96 C-c C-l, 96 C-c C-n, 96 C-c C-p, 96 C-c C-q, 96 C-c C-r, 96 C-c close-delimiter, 102 C-c d, 96, 97 C-c e, 96, 99 C-c f, 93, 96, 105 C-c g, 96, 107 C-c i, 96, 99 C-c l, 96, 100, 104 C-c m, 96, 98, 101 C-c m e?, 98 C-c m em, 98

C-c m longr $\sqcup$ , 98 C-c m newcom $\sqcup$ , 98 C-c n, 96, 99 C-c open-delimiter, 102 C-c p, 96, 104, 105 C-c r, 96, 104, 105 C-c s, 96, 106 C-c Tab, 96, 105 C-c u, 96, 102 C-c v, 96, 105 C-c x, 94, 96, 104  $C-c < 96, 102$  $C-c$  >, 96, 102 C-d, 93 C-e, 93 C-h, 94 C-h d, 94 C-h k, 94 C-h m, 94 C-h w, 94 C-n, 105 C-p, 105 C-q, 100 C-q \$, 100 C-q ., 101 C-u, 93, 98 C-u -31, 93 C-x, 103 C-x ESCape, 103 \cal, 107 catcode, 93 \cdots, 100 character-at-a-time input, 93 check-LaTeX-labels, 95, 104, 105 check-LaTeX-nesting, 95, 103 Chen, Pehong, 103 \cite, 103 \cite[], 103 \closing, 107 \colors, 106 \colorslides, 106 comma, 101 command completion, 97, 99 comment, 101 \comment, 102 Common Lisp, 92, 93 completion, 97, 99 control, 93 control character notation, 93 cross-references, 104 cursor direction arrow, 93 customization, 106 \ddots, 100 DEC-20, 108 \def, 102

DELete, 92

delimiter mismatch, 102 describe-bindings, 94

describe-function, 94 describe-key, 94 describe-mode, 94 \documentstyle, 97, 98, 105–107 dollar sign, 100 dot, 100 dynamic scoping, 92 e, 93, 98 e-mail, 95, 98, 103, 105, 107, 108 editing mode, 93 edt, 92 EEL, 108 ellipsis, 100, 101 \em, 101 Emacs, *see* GNU Emacs emacs-lisp-mode, 99 emacs/lisp, 108 \end, 94, 95, 99, 100, 102, 103, 105 \end{conjecture}, 99 \end{displaymath}, 100 \end{document}, 97, 98, 106, 107 \end{equation}, 100 \end{itemize}, 99 \end{letter}, 107 \end{quote}, 99, 103 \end{verbatim}, 99 \end{verse}, 103 environment, 99 forgotten, 99 mismatch, 102 private, 99 epsilon, 92, 108 ESCape, 93, 96 ESCape (, 96 ESCape ), 96 ESCape a, 93 ESCape ESCape, 99 escape sequence, 93 ESCape  $\{, 96$ ESCape  $\}$ , 96 eval-expression, 99 exchange-point-and-mark, 103 \FIGREF, 104 file extensions, 95, 107 font change, 101 \footnote, 93, 105 Fortran, 92 forward-list, 96 Free Software Foundation, 91, 108 freemacs, 91 ftp, 108 full stop, 100 GNU Emacs, 91 code size, 92 getting, 108

Harrison, Michael A, 103

Help, 93, 94 highlighter pen, 104 Home, 93 hostname, 98 hypertext, 93 IBM PC, 91, 93, 108 if, 95 ifthen, 102 Incompatible Timesharing System, 92 indent-LaTeX-begin-end-groups, 95, 103 \index, 95, 104, 105 indexing, 103 info, 93, 94 \it, 101 italic correction, 101 \item, 99, 106 \item[], 99 ITS, 92 jove, 91 Kernighan, B. W., 103 Knuth, Donald. E., 100, 101 \label, 100, 104, 105 labels checking validity of, 104, 105 in multi-file documents, 104 in use, 104, 105 missing, 104 lambda, 98, 103 Lamport, Leslie, 98, 100, 101, 103, 105, 107 LaTeX-add-word-to-index, 94, 96, 103 LaTeX-angle-interval, 102 LaTeX-aux-file-label-tags, 105 LaTeX-begin-end-block, 94, 96, 99, 100, 106 LaTeX-begin-end-indentation, 99 LaTeX-bibitem, 94, 96, 103 LaTeX-brace-interval, 102 LaTeX-bracket-interval, 102 LaTeX-check-angle-balance, 95, 96, 102 LaTeX-check-brace-balance, 95, 96, 102 LaTeX-check-bracket-balance, 95, 96, 102 LaTeX-check-dollar-balance, 95, 96, 102 LaTeX-check-parenthesis-balance, 95, 96, 102 LaTeX-cite, 96, 103 LaTeX-comma, 96, 101 LaTeX-comma-after-dotted-abbreviation, 101 LaTeX-comment, 95, 96, 102 LaTeX-comment-prefix, 102 LaTeX-current-indentation, 105 LaTeX-displaymath, 96, 100 LaTeX-displaymath-option, 100 LaTeX-dollar, 96, 100 LaTeX-dollar-interval, 102 LaTeX-dot, 96, 100, 101 LaTeX-end, 94, 96, 99 LaTeX-equation, 96, 100 LaTeX-extra-dotted-abbreviations, 101, 106

LaTeX-extra-environments, 106 LaTeX-extra-fonts, 106 LaTeX-extra-italic-fonts, 106 LaTeX-extra-list-environments, 106 LaTeX-extra-macros, 106 LaTeX-extra-options, 106 LaTeX-extra-styles, 106 LaTeX-extra-tied-abbreviations, 101 LaTeX-extra-unindented-environments, 106 LaTeX-extra-xxx, 106 LaTeX-font-bf, 95, 96 LaTeX-font-em, 95, 96, 101 LaTeX-font-it, 95, 96 LaTeX-font-rm, 95, 96 LaTeX-font-sc, 95, 96 LaTeX-font-sf, 95, 96 LaTeX-font-sl, 95, 96 LaTeX-font-tt, 95, 96 LaTeX-footnote, 94, 96, 105 LaTeX-gripe, 95, 96, 105, 107 LaTeX-index, 94–96, 104 LaTeX-index-end-with-newline, 104 LaTeX-index-macro, 104 LaTeX-index-start-with-newline, 104 LaTeX-insert-angles, 95, 96, 102 LaTeX-insert-braces, 95, 96, 102 LaTeX-insert-brackets, 95, 96, 102 LaTeX-insert-parentheses, 95, 96, 102 LaTeX-insert-quote, 96, 101 LaTeX-item, 94, 96, 99 LaTeX-item-count, 99 LaTeX-item-indentation, 99 LaTeX-item-info-indent, 99 LaTeX-label, 94, 96 LaTeX-label-definition, 104 LaTeX-label-end-with-newline, 105 LaTeX-label-reference, 104 LaTeX-label-start-with-newline, 105 LaTeX-macro, 94, 96, 98, 99, 101 LaTeX-math-option, 100 LaTeX-mode, 93–108 latex-mode, 93, 97 LaTeX-mode-abbrev-table, 105 LaTeX-mode-hook, 98, 103, 106 LaTeX-mode-map, 105 LaTeX-mode-version, 105 LaTeX-newline-after-closing-delimiter, 98, 100 LaTeX-newline-after-opening-delimiter, 98, 100 LaTeX-news, 96, 105 LaTeX-option-list, 106 LaTeX-pageref, 105 LaTeX-pageref-with-completion, 94, 96, 105 LaTeX-parenthesis-interval, 102 LaTeX-protect, 94, 96, 105 LaTeX-ref, 105 LaTeX-ref-with-completion, 94, 96, 105 LaTeX-set-indentation, 96, 105 LaTeX-space-after-begin-end, 99 LaTeX-standard-dotted-abbreviations, 101

LaTeX-standard-environments, 106 LaTeX-standard-fonts, 106 LaTeX-standard-italic-fonts, 106 LaTeX-standard-list-environments, 106 LaTeX-standard-macros, 106 LaTeX-standard-options, 106 LaTeX-standard-styles, 106 LaTeX-standard-tied-abbreviations, 101 LaTeX-standard-unindented-environments, 106 LaTeX-standard-xxx, 106 LaTeX-subscript, 100 LaTeX-superscript, 100 LaTeX-tab, 94, 96, 105 LaTeX-to-begin, 95, 96, 99 LaTeX-to-end, 95, 96, 99 LaTeX-uncomment, 94–96, 102 LaTeX-verb, 94, 96, 105 LaTeX-verb-delimiter, 105 latex.el, 94, 95, 97–99, 104–106, 108 LATEXinfo, 93 \ldots, 100, 101 letter, 107 letter-mode, 107 letter.el, 107 letterhead, 107 lexical scoping, 92 LFD, 96 Lisp character quote, 105 Common, 92 case sensitivity, 93 GNU Emacs, 92, 94, 98, 105, 107, 108 case sensitivity, 93 executing, 99 MACLisp, 92 programming tradition, 108 load, 95, 96 load-file, 99 load-library, 99 login name, 97 \long, 102 \longrightarrow, 98 lplain.tex, 103 Lugaru Software, Ltd., 92 M-(, 96 M-), 96 M-a, 93, 99 M-e, 99 M-x abbrev-mode, 103 M-x apropos, 94 M-x check-LaTeX-nesting, 103 M-x describe-mode, 94 M-x indent-LaTeX-begin-end-groups, 103 M-x LaTeX-mode, 93, 95 M-x latex-mode, 93 M-x load-file, 99 M-x load-library, 99 M-x set-variable, 99

M-x sort-lines, 93 M-f, 96 M-}, 96 MACLisp, 92 macros, 98 common, 99 private, 99 mail electronic, 95, 98, 103, 105, 107, 108 postal, 108 make, 107 make-LaTeX-document, 94, 96–98, 106 make-SLiTeX-document, 94, 96, 106 makeindex, 103, 105 makeinfo, 93 mark stack, 102 math mode, 100 McPherson, Kent, 108 meta, 93 microemacs, 91 minibuffer, 99, 105 mismatch of delimiter, 102 of environment, 102 MIT, 92 mode hook, 98, 103, 105 mode line, 97 Muller, Paul M., 108 Murphy, Dan, 92 \newcommand, 97, 98, 102, 106, 107 \newlabel, 104 newline-and-indent, 96 nil, 98–101, 104, 105 note environment, 107 numeric argument, 93 \onlynotes, 95, 106 \onlyslides, 95, 106 \opening, 107 outline letters, 107 overlay environment, 107 Page Down, 93 \PAGEREF, 104 \pageref, 104 paragraph-separate, 102 Payne, Jonathan, 91 PDP, 92 PDP-10, 91, 92 PDP-11, 92 period, 100 personal name, 97 plain.tex, 103 PostScript, 107 prefix command, 96 \protect, 103, 105 \ps, 107

punctuation, 103

query, 97, 98, 105, 107 quoted-insert, 100, 101 rb-jones.ltr, 107 recursive edit, 104 Redo, 103 \ref, 104 regular expression, 102, 104, 107 renumber-slides, 95, 96, 106 RETurn, 97–99, 106 SAIL, 92 Sandewall, Erik, 91, 92 scan code, 93 Schöpf, Rainer, 102 scoping, 92 self-insert-command, 100 set-variable, 99 SFTRAN3, 92 Shertzer, Margaret, 101 show-LaTeX-labels, 95, 97, 104 Shrobe, Howard E., 91, 92 \sl, 101 slide environment, 106 SLIT<sub>EX</sub>, 106 SLiTeX-begin-slide, 107 Solution Systems, 92 sort-lines, 93 space, 97, 98, 103 trailing, 103 visible, 105 Stallman, Richard M., 92 startup file, 95, 98, 103 Stowe, Harriet Beecher, 92 structured editor, 91 TECO, 92, 108  $\text{Yes} \$  vs.  $\text{Z} \setminus .103$ tex-mode, 93, 95 tex-mode.el, 95 texindex, 103 TEXinfo, 93, 94 texinfo-format-buffer, 93 TEXINPUTS, 98 TIB, 103 TOPS-10, 92 TOPS-20, 92, 108 Topsy, 92 touch typist, 93 undo, 95 undo facility, 93 universal-argument, 93 UNIX, 91, 92, 108 up-list, 96 update-LaTeX-labels, 95, 104, 105 variables, 105

VAX VMS, 91, 92, 108 \verb, 105

\verb\*, 105 vi, 92 von Bechtolsheim, Stephan, 100, 108

where-is, 94 word abbreviation, 103

\X, 98, 103 x, 93 x-LaTeX-index-end, 104 x-LaTeX-index-start, 104